### ИНСТИТУТ ОБЩЕЙ ПРОФЕССИОНАЛЬНОЙ ПОДГОТОВКИ

## КАФЕДРА ИНЖЕНЕРНОЙ ГРАФИКИ

ОДОБРЕНО УМС ИЯФИТ

Протокол № 01/423-573.1

от 20.04.2023 г.

# **РАБОЧАЯ ПРОГРАММА УЧЕБНОЙ ДИСЦИПЛИНЫ**

### ИНЖЕНЕРНАЯ И КОМПЬЮТЕРНАЯ ГРАФИКА

Направление подготовки (специальность)

[1] 14.05.01 Ядерные реакторы и материалы

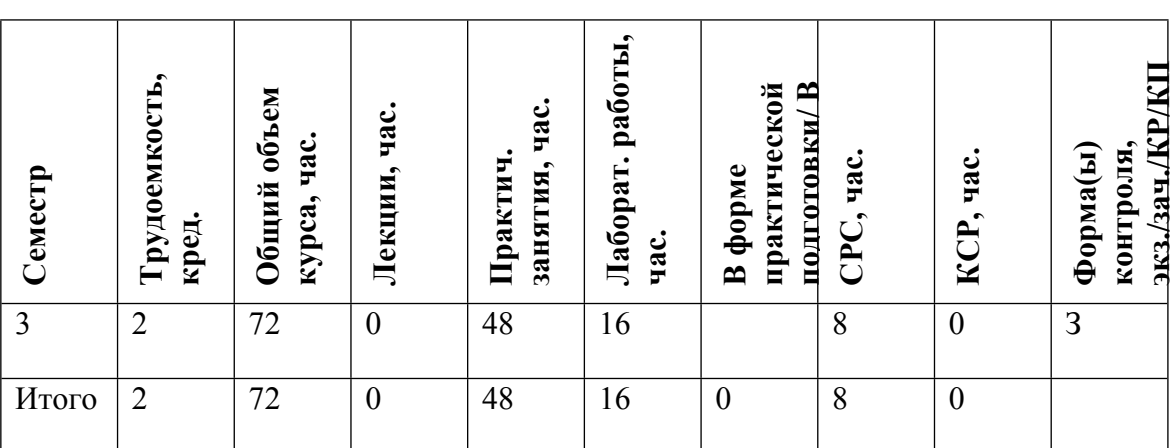

#### **АННОТАЦИЯ**

Данная учебная дисциплина позволяет развить пространственное представление и конструктивно-геометрическое мышление, способность к анализу и синтезу пространственных форм и отношений на основе графических моделей пространства, практически реализуемых в виде чертежей, математической модели. В ходе освоения курса вырабатываются компетенции, необходимые студентам для выполнения и чтения технических чертежей различного назначения, составления конструкторской и технической документации. Курс позволяет получить понимание принципов и овладеть навыками построения математических моделей сложных физических установок, которые впоследствии используются в смежных областях обучения и науки.

Изучение учебной дисциплины основывается на теоретических положениях начертательной геометрии и машиностроительного черчения, государственных стандартах ЕСКД, овладении основами работы в одном из графических пакетов САПР (T-FLEX/CAD, КОМПАС-3D).

Задачей изучения дисциплины является обеспечение студента минимумом фундаментальных инженерно-геометрических знаний, на базе которых возможно успешно изучать конструкторско-технологические и специальные дисциплины, а также овладевать новыми знаниями в области компьютерной графики, геометрического и математического моделирования.

#### **1. ЦЕЛИ И ЗАДАЧИ ОСВОЕНИЯ УЧЕБНОЙ ДИСЦИПЛИНЫ**

Целью освоения данной учебной дисциплины являются:

• овладение необходимыми, в рамках специализации, компетенциями,

• развитие пространственного представления и конструктивно-геометрического мышления,

• способности к анализу и синтезу пространственных форм и отношений на основе графических моделей пространства, практически реализуемых в виде чертежей;

• выработка знаний, умений и навыков, необходимых студентам для выполнения и чтения технических чертежей различного назначения, составления конструкторской и технической документации.

Изучение учебной дисциплины основывается на теоретических положениях начертательной геометрии и машиностроительного черчения, государственных стандартах ЕСКД, овладении основами работы в одном из графических пакетов САПР (КОМПАС-3D,T-FLEX/CAD).

Задачей изучения дисциплины является обеспечение студента минимумом фундаментальных инженерно-геометрических знаний, на основе которых будут изучаться конструкторско-технологические и специальные дисциплины. Слушатель овладеет новыми знаниями в области компьютерной графики, геометрического и математического моделирования сложных физических объектов и др.

#### **2. МЕСТО УЧЕБНОЙ ДИСЦИПЛИНЫ В СТРУКТУРЕ ООП ВО**

Для изучения дисциплины необходимы:

- знания геометрии по программе средней школы;

- первичные знания работы с компьютером как средством управления информацией,

- знания элементов начертательной геометрии,

- знания, умения и навыки, необходимые студентам для выполнения и чтения чертежей различного назначения,

- владение основами твердотельного 3D моделирования в одном из графических пакетов САПР (T-FLEX/CAD, КОМПАС-3D).

- владение приемами, методами и средствами выполнения чертежей, построения графических изображений и их преобразования, основами работы в графических пакетах САПР;

- знания ГОСТ ЕСКД и других нормативных документов.

Данная дисциплина служит основой для изучения в дальнейшем учебной дисциплины «Детали машин и основы конструирования», выполнения учебной исследовательской работы, курсового и дипломного проектирования.

#### **3. ФОРМИРУЕМЫЕ КОМПЕТЕНЦИИ И ПЛАНИРУЕМЫЕ РЕЗУЛЬТАТЫ ОБУЧЕНИЯ**

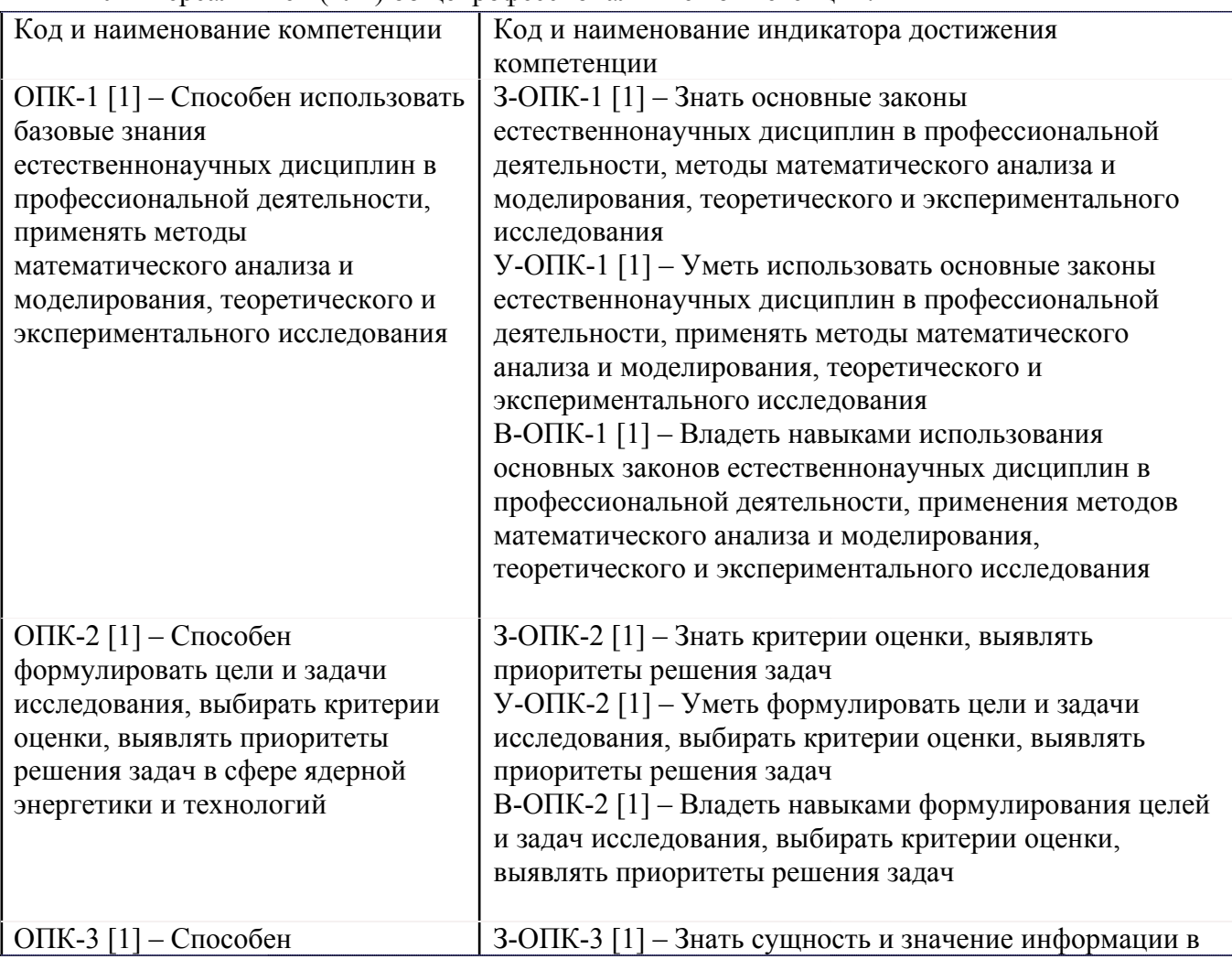

Универсальные и(или) общепрофессиональные компетенции:

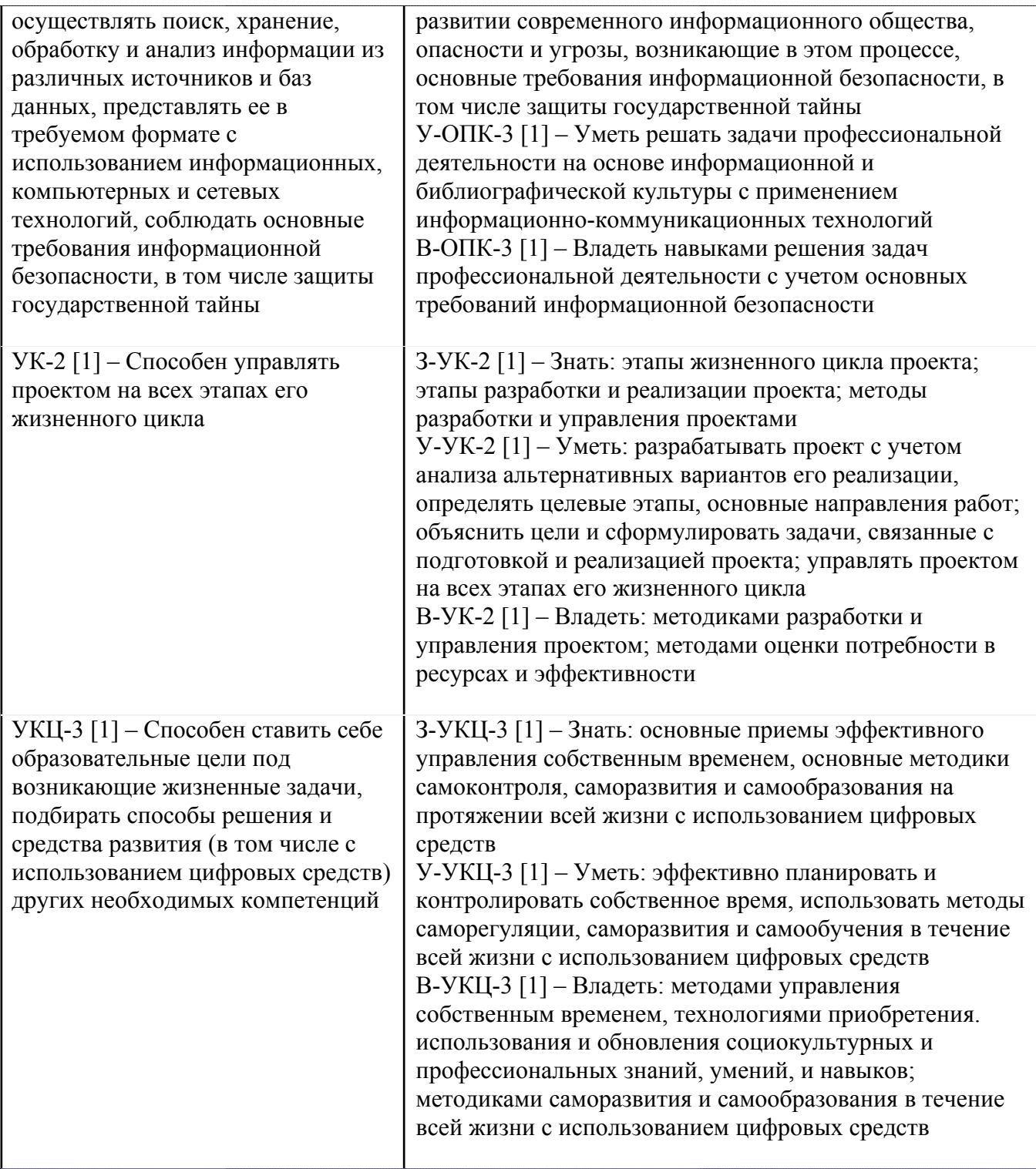

# **4. ВОСПИТАТЕЛЬНЫЙ ПОТЕНЦИАЛ ДИСЦИПЛИНЫ**

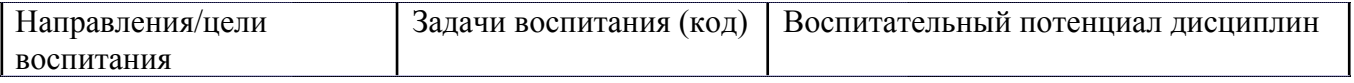

# **5. СТРУКТУРА И СОДЕРЖАНИЕ УЧЕБНОЙ ДИСЦИПЛИНЫ**

Разделы учебной дисциплины, их объем, сроки изучения и формы контроля:

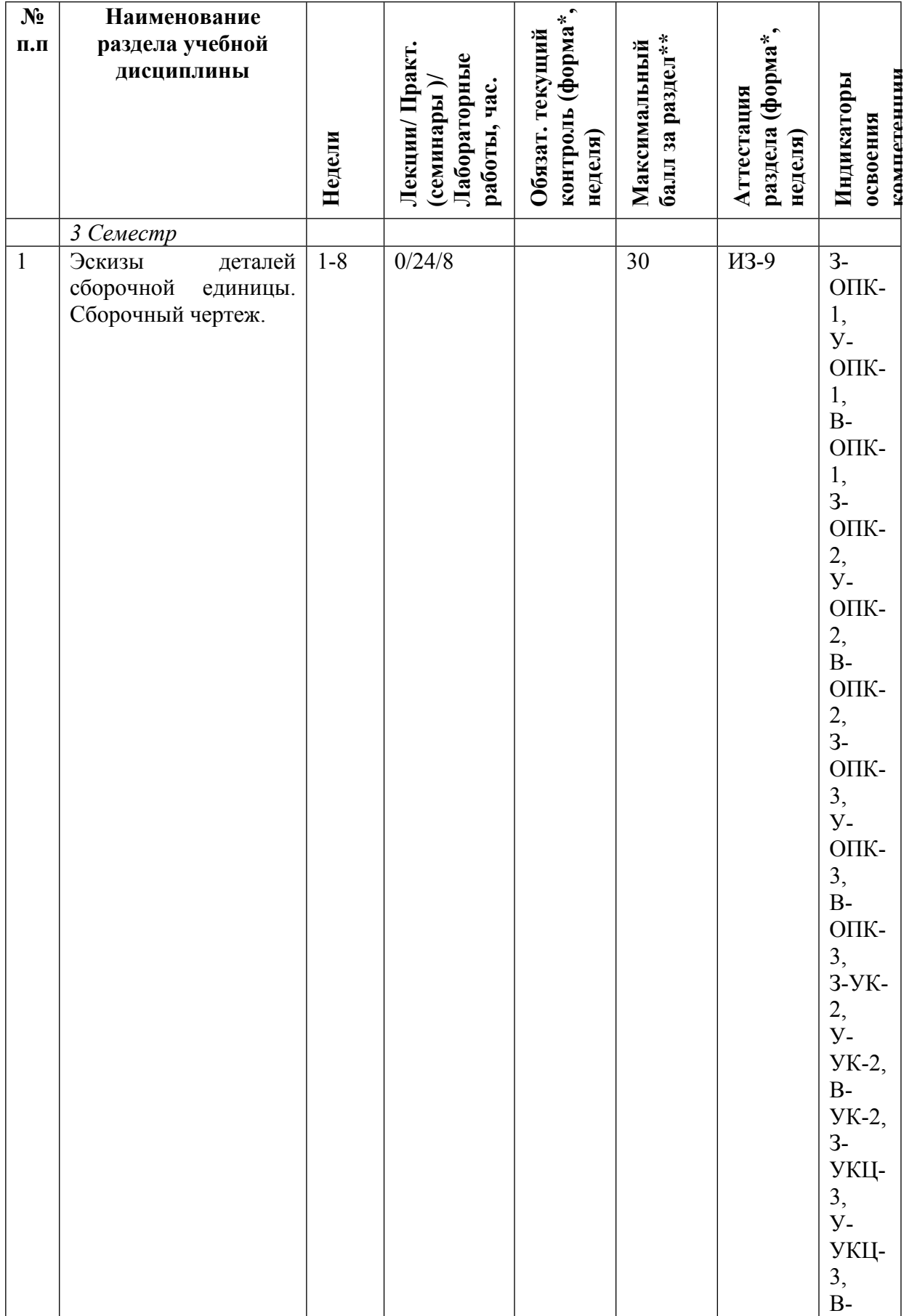

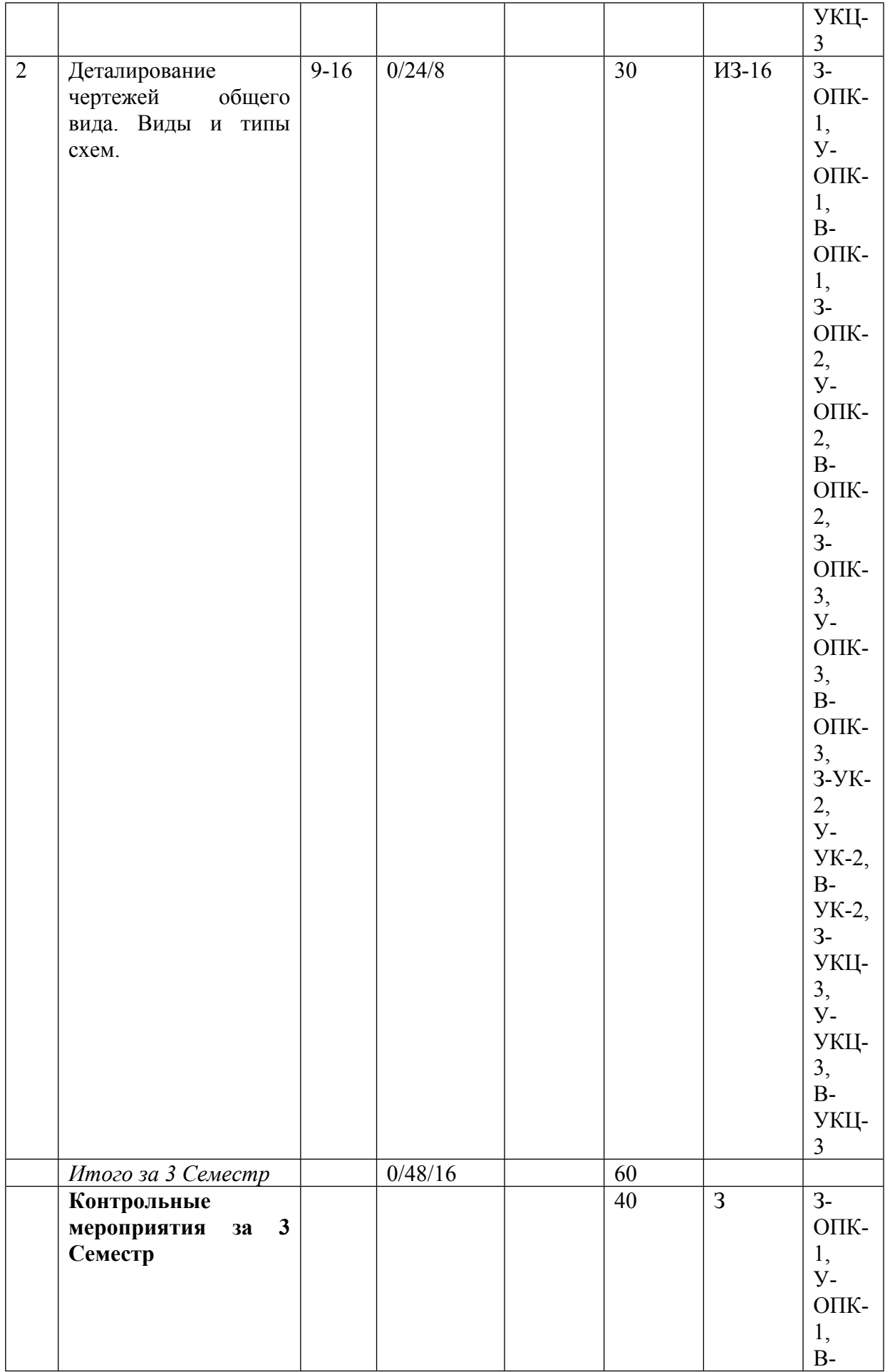

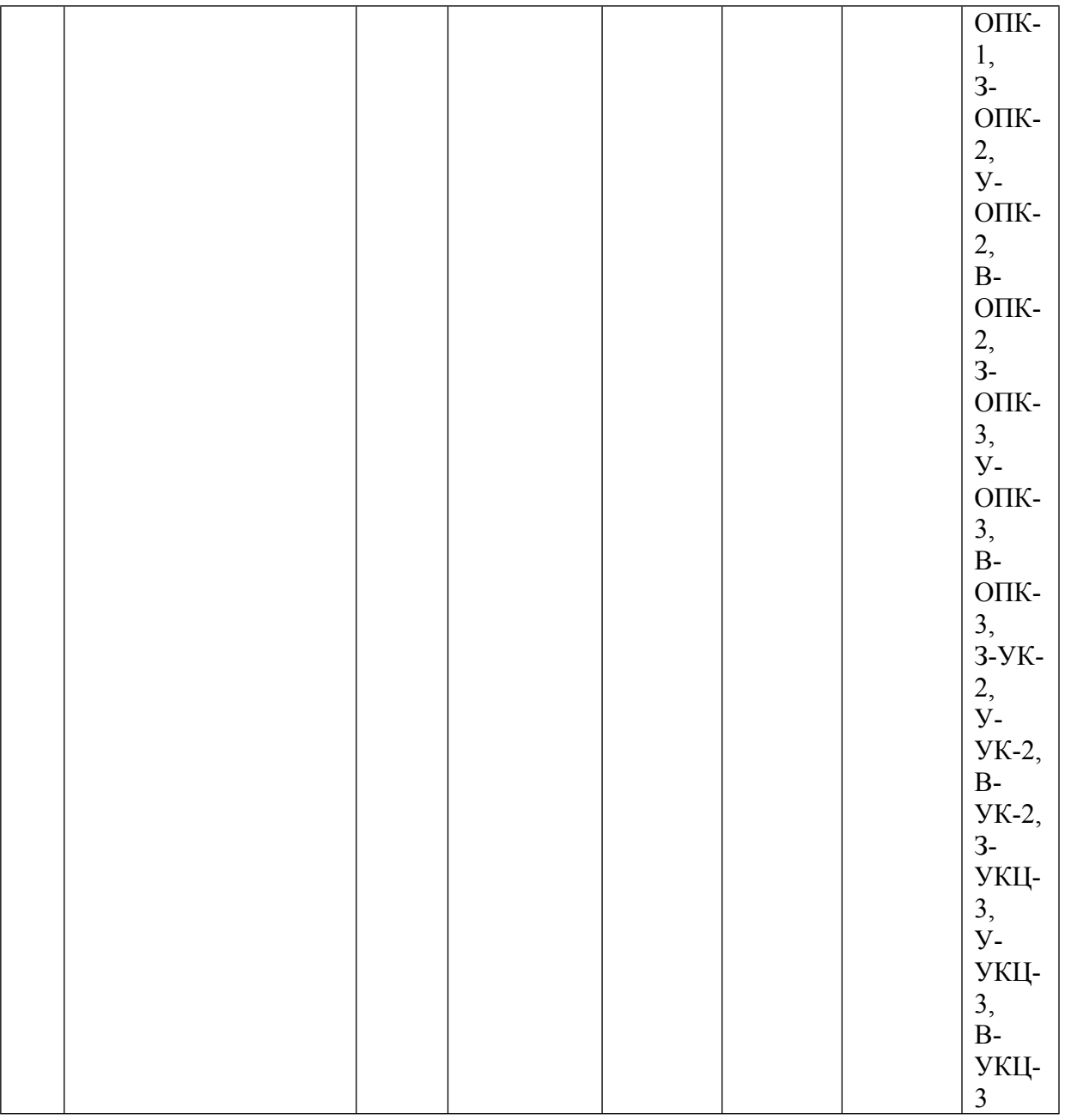

\* – сокращенное наименование формы контроля

\*\* – сумма максимальных баллов должна быть равна 100 за семестр, включая зачет и (или) экзамен

Сокращение наименований форм текущего контроля и аттестации разделов:

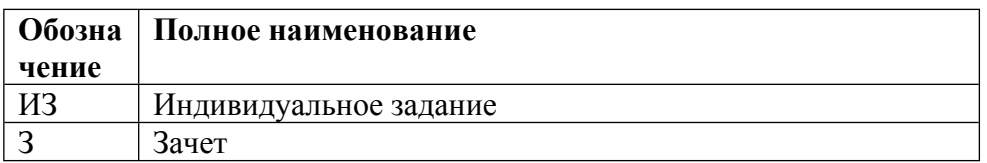

## **КАЛЕНДАРНЫЙ ПЛАН**

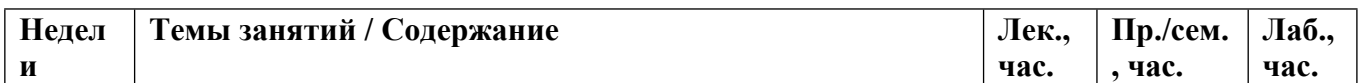

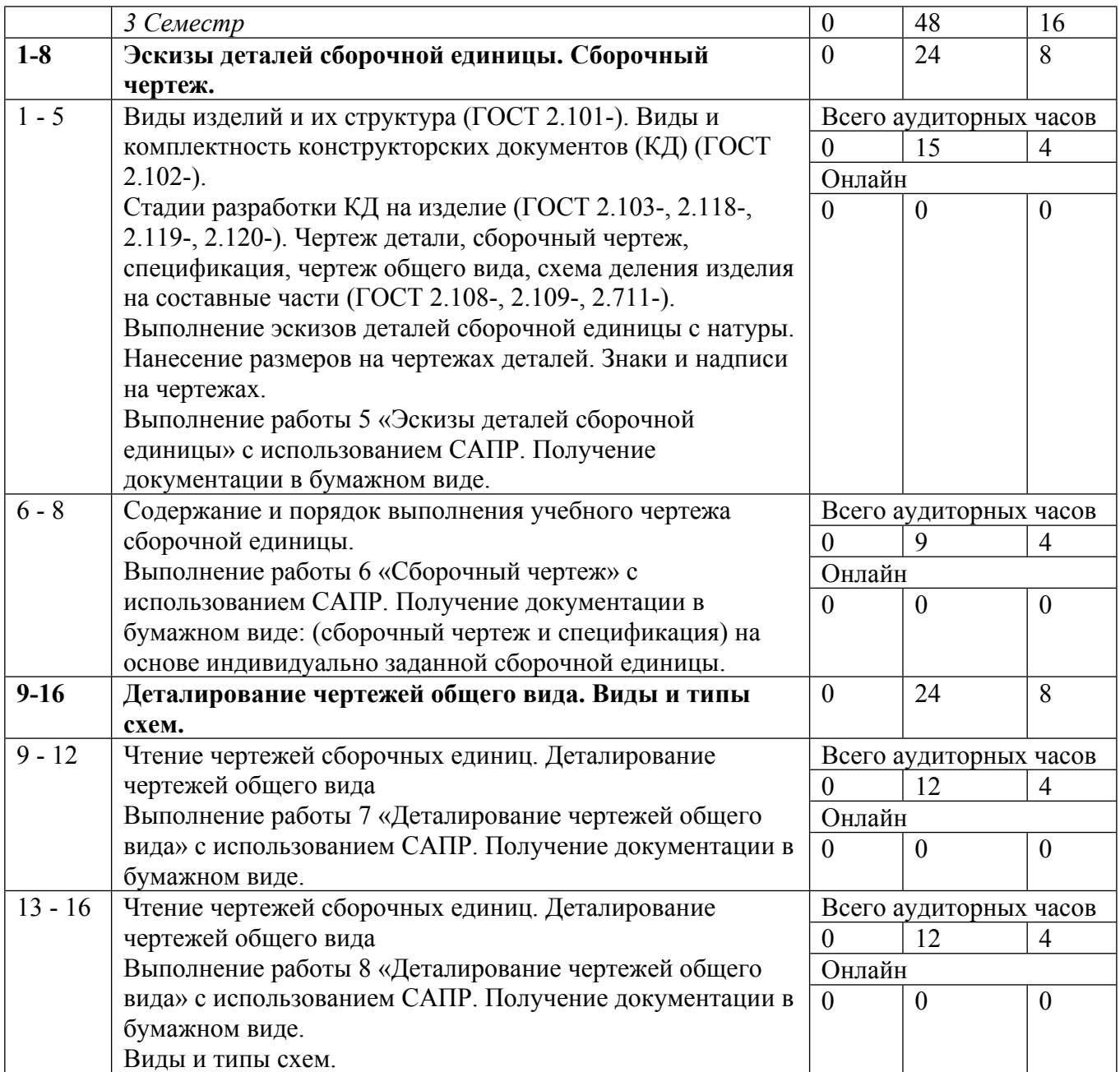

Сокращенные наименования онлайн опций:

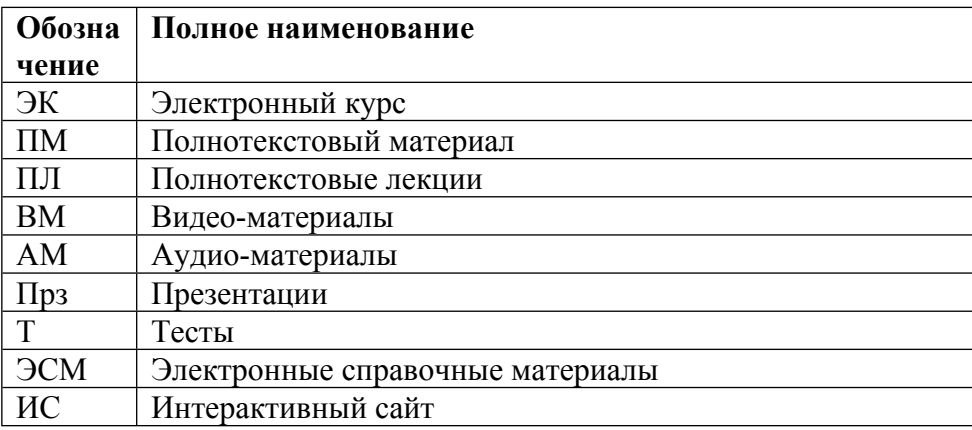

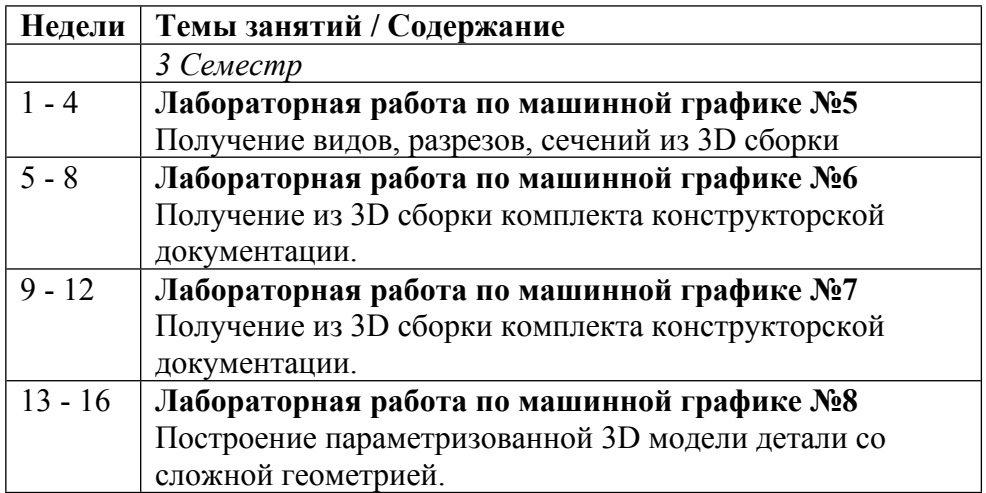

## ТЕМЫ ПРАКТИЧЕСКИХ ЗАНЯТИЙ

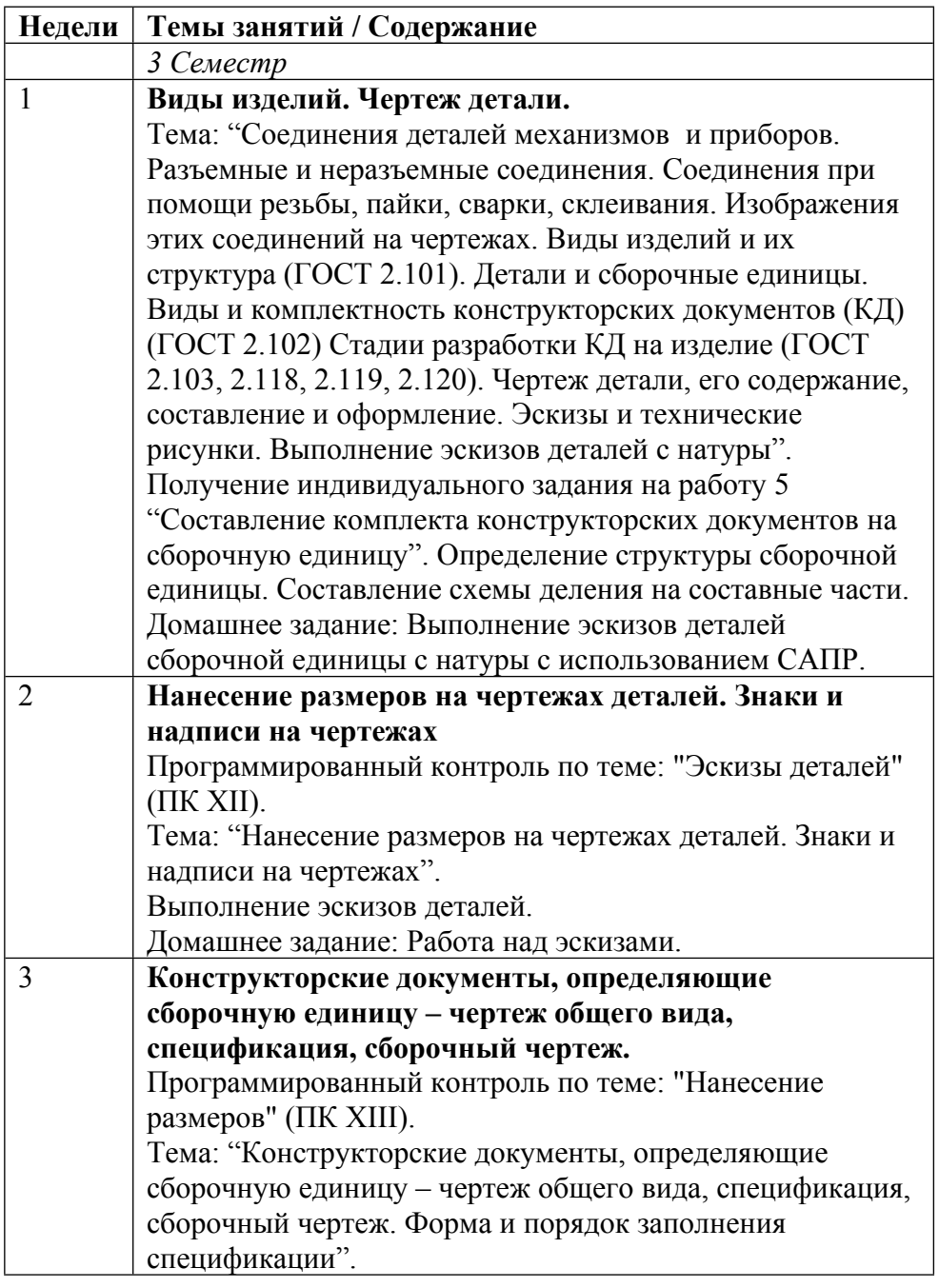

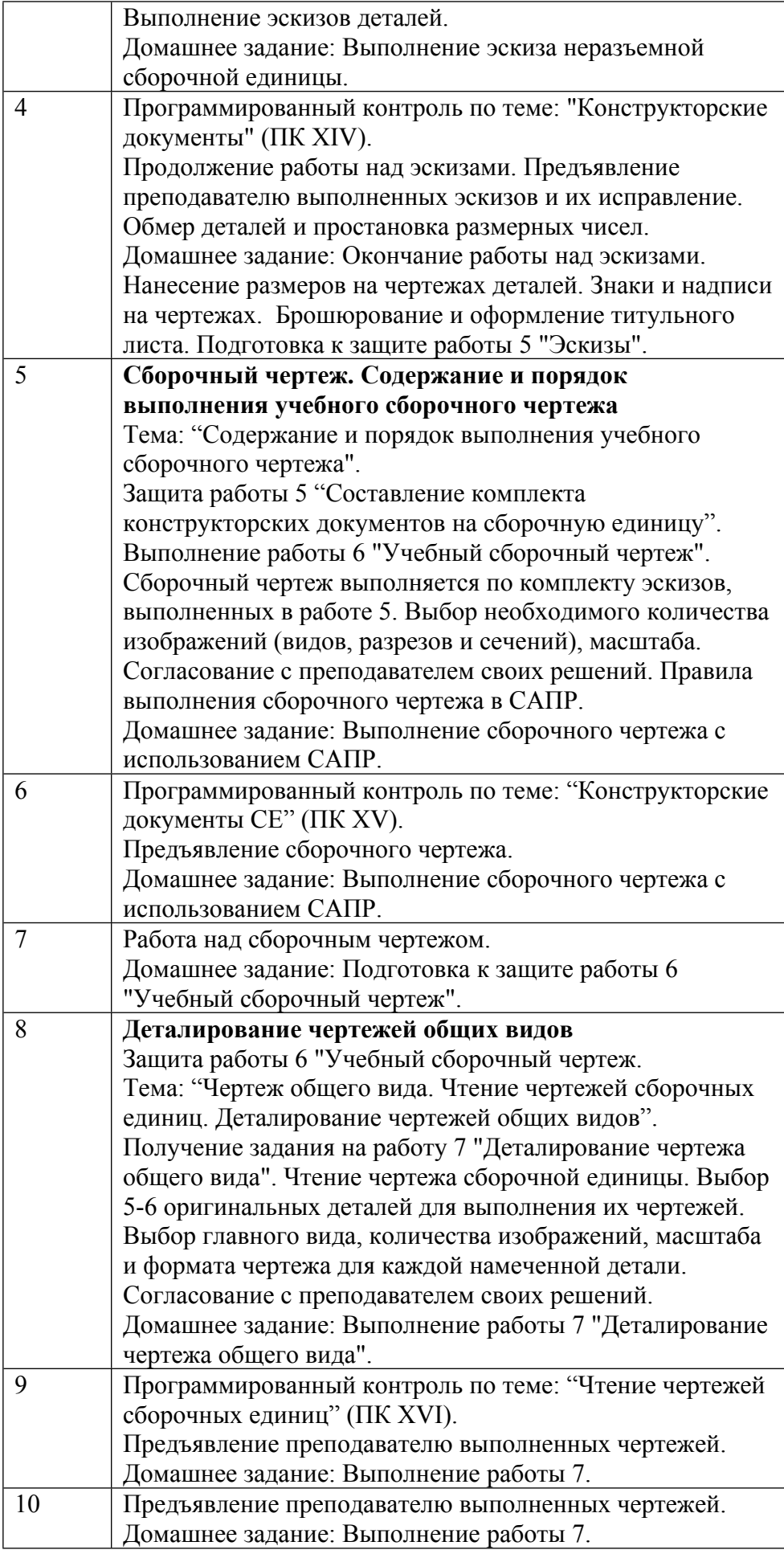

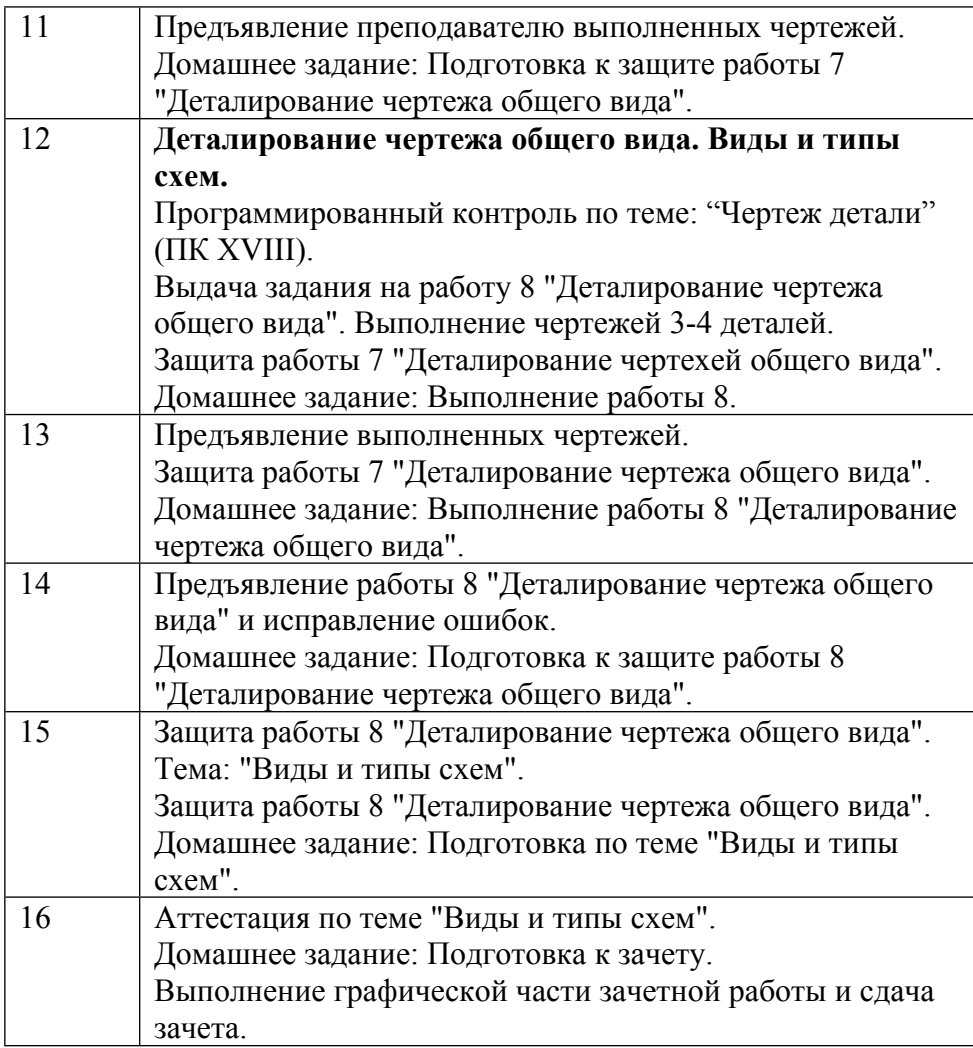

### **6. ОБРАЗОВАТЕЛЬНЫЕ ТЕХНОЛОГИИ**

Практические занятия:

1. комплект электронных презентаций/слайдов;

2. аудитория, оснащенная презентационной техникой (проектор, экран, компьютер/ноутбук);

3. компьютерный класс;

4. графические пакеты САПР (T-FLEX/CAD, КОМПАС-3D).

Для проверки знаний предусмотрены учебные тесты с разбором неверных ответов.

## **7. ФОНД ОЦЕНОЧНЫХ СРЕДСТВ**

Фонд оценочных средств по дисциплине обеспечивает проверку освоения планируемых результатов обучения (компетенций и их индикаторов) посредством мероприятий текущего, рубежного и промежуточного контроля по дисциплине.

Связь между формируемыми компетенциями и формами контроля их освоения представлена в следующей таблице:

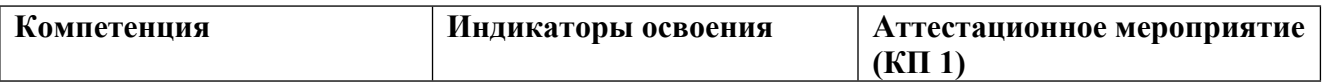

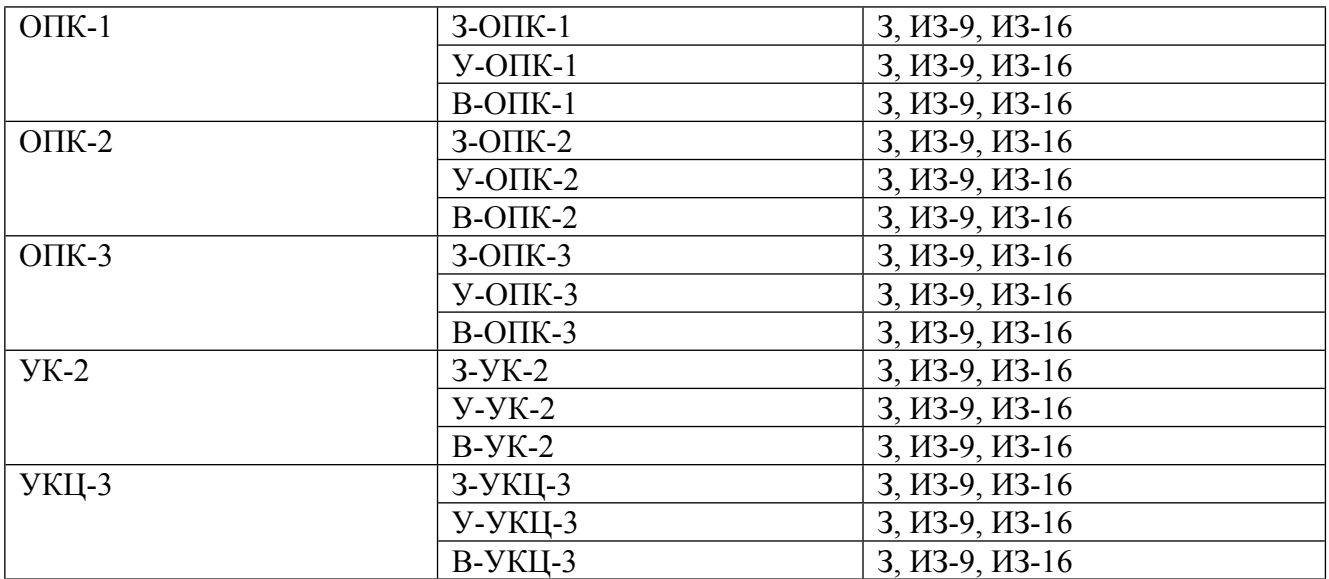

#### **Шкалы оценки образовательных достижений**

Шкала каждого контрольного мероприятия лежит в пределах от 0 до установленного максимального балла включительно. Итоговая аттестация по дисциплине оценивается по 100 балльной шкале и представляет собой сумму баллов, заработанных студентом при выполнении заданий в рамках текущего и промежуточного контроля.

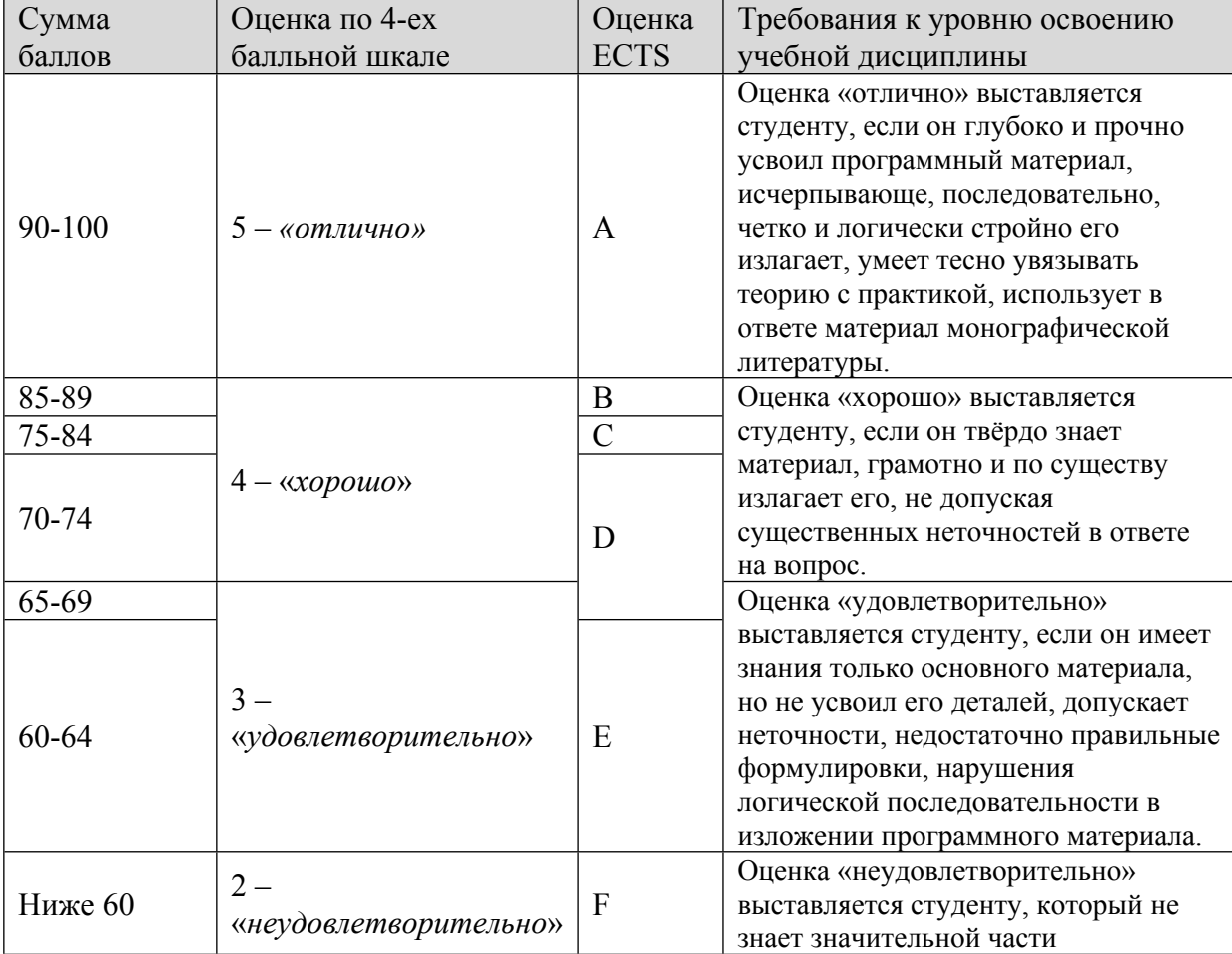

Итоговая оценка выставляется в соответствии со следующей шкалой:

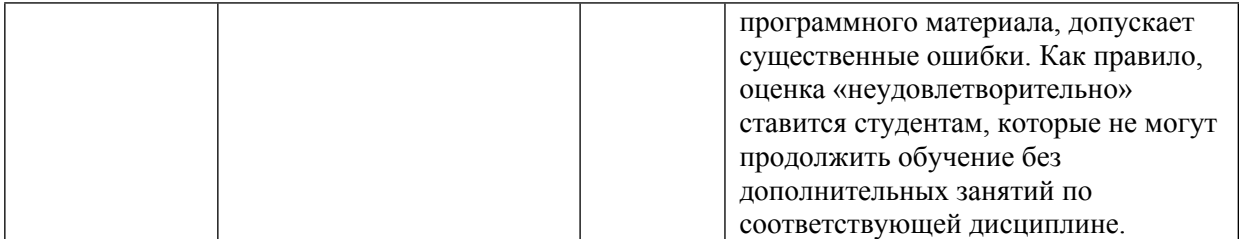

## **8. УЧЕБНО-МЕТОДИЧЕСКОЕ И ИНФОРМАЦИОННОЕ ОБЕСПЕЧЕНИЕ УЧЕБНОЙ ДИСЦИПЛИНЫ**

### ОСНОВНАЯ ЛИТЕРАТУРА:

1. ЭИ И 38 Изображение коммутационных элементов в курсе инженерной графики : Учеб. пособие, М.: МИФИ, 2017

2. 744 И 38 Изображение коммутационных элементов в курсе инженерной графики : Учеб. пособие, М.: МИФИ, 2017

3. ЭИ Р17 Разработка конструкторской документации с использованием T-flex CAD при выполнении заданий по инженерной графике : учебное пособие, Москва: НИЯУ МИФИ, 2017

#### ДОПОЛНИТЕЛЬНАЯ ЛИТЕРАТУРА:

#### ПРОГРАММНОЕ ОБЕСПЕЧЕНИЕ:

1. Программный комплекс T-FLEX (http://tflex.ru/)

#### LMS И ИНТЕРНЕТ-РЕСУРСЫ:

https://online.mephi.ru/

http://library.mephi.ru/

### **9. МАТЕРИАЛЬНО-ТЕХНИЧЕСКОЕ ОБЕСПЕЧЕНИЕ УЧЕБНОЙ ДИСЦИПЛИНЫ**

- 1. Мерительный инструмент
- 2. Компьютерный класс

### **10. УЧЕБНО-МЕТОДИЧЕСКИЕ РЕКОМЕНДАЦИИ ДЛЯ СТУДЕНТОВ**

Общие положения.

1. В первом семестре студенты познакомились с правилами оформления комплексного чертежа предмета, с правилами оформления конструкторской документации на детали и сборочные единицы по ГОСТ ЕСКД, с системой автоматизированного проектирования изделий (САПР). Студентами получены первичные знания и практические навыки создания конструкторской документации с использованием САПР TFlex CAD.

2. Главной целью практических и лабораторных занятий закрепление полученных в первом семестре знаний и умений, Это достигается практикой использования САПР твердотельного моделирования, создания 3D моделей и разработкой конструкторской документации изделий в соответствии с требованиями ЕСКД.

3. В ходе освоения дисциплины под руководством преподавателей выполняют 4 учебных проекта. Каждый проект направлен на получение навыков разработки конструкторской документации, прежде всего чертежей деталей и сборочных единиц в соответствии с ГОСТ ЕСКД.

1 проект - "Разработка комплекта конструкторской документации на изделие (обратное конструирование по реальному изделию)".

2 проект - "Разработка комплекта конструкторской документации на сборочную единицу по техническому заданию на конструирование".

3 проект - "Разработка комплекта конструкторской документации на сборочную единицу по чертежу общего вида (деталировка -1)".

4 проект - "Разработка комплекта конструкторской документации на каркасное изделие".

4. Все проекты направлены на дальнейшее практическое освоение методов конструирования и подготовки конструкторских документов, системы автоматизированного проектирования (САПР), методов создания 3D моделей деталей и сборочных единиц, создания чертежей деталей, правил оформления конструкторской документации на детали, сборочные единицы, дальнейшее изучение ГОСТ ЕСКД.

5. Основными задачами преподавателя являются:

 помочь студентам освоить современные инструментальные средства разработки конструкторской документации - САПР TFlex CAD;

 консультировать студентов по вопросам оформления конструкторских документов в соответствии с ГОСТ ЕСКД;

 проводить проверку знаний - тестирование с использованием компьютерной системы кафедры, вопросы по теме с использованием контрольных задач, тестовых примеров.

 проверять созданную студентами конструкторскую документацию на соответствии ГОСТ ЕСКД.

6. Каждый проект предполагает самостоятельное изучение ГОСТ ЕСКД студентами. Каждый проект предусматривает разработку и защиту созданных в ходе практических занятий чертежей. Защита чертежей заключается в проверке чертежей преподавателем. Проект считается выполненным, если все предусмотренные заданием чертежи выполнены и получена подпись преподавателя на каждом чертеже.

7. Для успешного выполнения заданий студенты обязательно выполняют 8 лабораторных работ, каждая из которых направлена на практическое освоение САПР T-Flex CAD.

8. Каждое занятие предусматривает проверку знаний студентом ГОСТ ЕСКД по теме проекта - тестирование. Результаты тестирования учитываются при оценке проекта (работы). Тестирование может выполняться с использование программы Grafica или с использованием карт контроля, выдаваемых преподавателем. Программа Grafica может использоваться студентом в любое время. для работы с программой необходимо зарегистрироваться в ней и

выбрать тему. Вопросы задаются в случайном порядке. Для проверки знаний могут использоваться специально подготовленные вопросники. Для подготовки к занятиям студентам рекомендуются пособия-вопросники для подготовки к текущему контролю знаний и зачету.

9. Все практические занятия и лабораторные работы проводятся в компьютерных классах, все компьютеры которых объединены в единую локальную сеть. Студенты работают в среде конструкторского бюро под управлением PDM системы, созданной на базе T-Flex DOCs в едином информационном пространстве. Вся конструкторская документация, создаваемая студентами, хранится в единой базе данных PDM системы. Для работы в PDM системе каждый студент - пользователь регистрируется в системе со своим логином и паролем. Компьютеры вместе с программным обеспечением образуют учебный исследовательский программнотехнический комплекс кафедры (УИПТК) кафедры №34.

10. Все работы студентами выполняются c использованием TFlex CAD в вузовской версии на кафедре. Вузовская версия TFlex CAD работает только при наличии локальной вычислительной сети, в которой на сервере установлен ключ лицензий.

11. На каждом рабочем месте УИПТК/34 установлен программный модуль TFlex Docs, с помощью которого студент может взаимодействовать c базой данных для хранения всей информации об изделиях, информации о работах студентов. В базе данных на сервере располагается справочная информация, ГОСТ, учебные материалы, задания, видео-учебники и т.д.

12. Для работы в системе необходимо зарегистрироваться - в поле "Логин" ввести фамилию студента.

13. После регистрации студент получает доступ к информации в базе данных УИПТК/34, которая необходима для выполнения работ.

1 проект - "Разработка комплекта конструкторской документации на изделие (обратное конструирование по реальному изделию)".

Сроки проведения: 1-6 недели

Задачи проекта:

- разработка 3D моделей деталей, 3D сборочных единиц и изделия (клапана) по реальному изделию;

- разработка комплекта конструкторской документации на изделие: чертежи деталей, сборочные чертежи, спецификации;

- размещение электронных конструкторских документов (на изделие в электронный архив технической документации (ЭАТД) PDM системы Tflex DOCs в соответствии с ГОСТ 2.051-2006, 2.052-2006, 2.053-2006.

Работа выполняется в соответствии с техническим заданием на учебный проект 1.

Содержание работы студента.

1 этап. Получение сборочной единицы - клапана, инструментов для измерения деталей (линейки, штангельциркули). Изучение технического описания на клапан. Измерение деталей и

создание эскизов деталей, входящих в сборку. Нанесение размеров на эскизах. Создание схемы деления изделия на составные части.

2 этап. Создание электронной структуры изделия в PDM системе. Обозначение изделий и деталей выполняется согласно классификатору ЕСКД (ГОСТ 2.201-80).

3 этап. Создание эскизов деталей (выполняются в аудитории).

4 этап. Твердотельное 3D моделирование (в качестве исходных данных используют созданные студентом эскизы деталей) . Создание 3D моделей деталей, сборочных единиц, изделия. Подготовка комплекта конструкторской документации. Создание анимации сборкиразборки изделия.

Электронная модель изделия (электронная структура изделия, 3D модели деталей и сборок, техническое описание, анимация сборки-разборки) размещаются в электронном архиве PDM системы. Каждый конструкторский документ подписывается ЭЦП.

2 проект - "Разработка комплекта конструкторской документации на сборочную единицу по техническому заданию на конструирование".

Сроки проведения: 7-9 недели

Работа выполняется в соответствии с техническим заданием на учебный проект 2.

Содержание работы студента.

1 этап. Получение и изучение технического задания на разработку изделия и подготовку комплекта конструкторской документации - клапана. Изучение технического задания на клапан. Уточнение задания и внесение изменений, размещение технического задания в PDM системе. Создание электронной структуры изделия в PDM системе. Обозначение изделий и деталей выполняется согласно классификатору ЕСКД (ГОСТ 2.201-80).

2 этап. Твердотельное 3D моделирование. Создание 3D моделей деталей, сборочных единиц, изделия. Подготовка комплекта конструкторской документации. Создание анимации сборки-разборки изделия.

Электронная модель изделия (электронная структура изделия, 3D модели деталей и сборок, техническое описание, анимация сборки-разборки) размещаются в электронном архиве PDM системы. Каждый конструкторский документ подписывается ЭЦП.

3 проект - "Разработка комплекта конструкторской документации на сборочную единицу по чертежу общего вида (деталировка -1)".

Сроки проведения: 10-13 недели

Задачи проекта:

- разработка 3D моделей деталей, 3D сборочных единиц и изделия (клапана) по реальному изделию;

- разработка комплекта конструкторской документации на изделие: чертежи деталей, сборочные чертежи, спецификации;

- размещение электронных конструкторских документов (на изделие в электронный архив технической документации (ЭАТД) PDM системы Tflex DOCs в соответствии с ГОСТ 2.051-2006, 2.052-2006, 2.053-2006

Работа выполняется в соответствии с техническим заданием на учебный проект 2.

Содержание работы студента.

1 этап. Получение и изучение варианта технического задания (чертеж общего вида) на разработку изделия (узла изделия) и подготовку комплекта конструкторской документации. Создание электронной структуры изделия в PDM системе. Обозначение изделий и деталей выполняется в соответствии с правилами обозначения эскизной документации (МИФИ.34.00.000.00.000).

2 этап. Твердотельное 3D моделирование. Создание 3D моделей деталей, сборочных единиц, изделия. Подготовка комплекта конструкторской документации.

Электронная модель изделия (электронная структура изделия, 3D модели деталей и сборок, техническое описание размещаются в электронном архиве PDM системы. Каждый конструкторский документ подписывается ЭЦП.

4 проект - "Разработка комплекта конструкторской документации на сборочную единицу по чертежу общего вида (деталировка -2)".

Сроки проведения: 14-16 недели

Задачи проекта:

- разработка 3D моделей деталей, 3D сборочных единиц и изделия (клапана) по реальному изделию;

- разработка комплекта конструкторской документации на изделие: чертежи деталей, сборочные чертежи, спецификации;

- размещение электронных конструкторских документов (на изделие в электронный архив технической документации (ЭАТД) PDM системы Tflex DOCs в соответствии с ГОСТ 2.051-2006, 2.052-2006, 2.053-2006

Содержание работы студента.

1 этап. Получение и изучение варианта технического задания (чертеж общего вида) на разработку изделия (узла изделия) и подготовку комплекта конструкторской документации. Создание электронной структуры изделия в PDM системе. Обозначение изделий и деталей выполняется в соответствии с правилами обозначения эскизной документации (МИФИ.34.00.000.00.000).

2 этап. Твердотельное 3D моделирование. Создание 3D моделей деталей, сборочных единиц, изделия. Подготовка комплекта конструкторской документации.

Электронная модель изделия (электронная структура изделия, 3D модели деталей и сборок, техническое описание размещаются в электронном архиве PDM системы. Каждый конструкторский документ подписывается ЭЦП.

В ходе выполнения работ студенты изучают установленные ГОСТ 2.305-2008 изображения на комплексном чертеже, которые в зависимости от их содержания разделяются на виды, разрезы и сечения, а так же наглядные, аксонометрические изображения, установленные ГОСТ 2.317. Студенты знакомятся с правилами выполнения этих изображений, а также продолжают изучение ГОСТ 2.307 (нанесение размеров).

Чертежи разрабатываются с использованием САПР TFlex CAD. Формат листа, количество видов изображения детали задает студент в соответствии с рекомендациями ГОСТ. Основная надпись должна быть заполнена согласно ГОСТ 2.104-2006.

Во всех заданиях необходимо создать 3 вида чертежа, с выполнением полезных разрезов. При необходимости, в зависимости от задания, должны быть выполнены дополнительные виды и сечения.

Проверка, защита работ проектов.

Прием работы начинается с проверки ее оформления:

а) правильность заполнения граф основной надписи чертежа.

б) правильность выполнения чертежа, все ли линии видимого контура одинаковой толщины, верно ли проведены линии невидимого контура одинаковой толщины, верно ли проведены линии невидимого контура (S/2) осевые выносные и размерные линии (S/3) соответствуют ли надписи ГОСТ;

в) если замечены упущения в оформлении чертежа, то студент обязан их исправить.

Студент должен выполнить тесты на знание пройденного материала.

Проверяя задания, преподаватель проводит собеседование со студентом по темам. Студенту задаются вопросы, которые помогут выявить степень усвоения учебного материала, закрепить пройденный материал.

Методические указания по проведению лабораторных работ. Общие положения.

1. Главной целью проведения лабораторных работ является освоение САПР. Это достигается практикой использования САПР твердотельного моделирования, создания 3D моделей и разработкой конструкторской документации изделий в соответствии с требованиями ЕСКД.

2. Основными задачами преподавателя являются:

 помочь студентам освоить современные инструментальные средства разработки конструкторской документации - САПР TFlex CAD;

 $\Box$  консультировать студентов по вопросам оформления конструкторских документов в соответствии с ГОСТ ЕСКД;

 проверять созданную студентами конструкторскую документацию на соответствии ГОСТ ЕСКД.

3. Для успешного выполнения заданий студенты обязательно выполняют 7 лабораторных работ, каждая из которых направлена на практическое освоение САПР T-Flex CAD.

4. Все лабораторные работы проводятся в компьютерных классах, все компьютеры которых объединены в единую локальную сеть. Студенты работают в среде конструкторского бюро под управлением PDM системы, созданной на базе T-Flex DOCs в едином информационном пространстве. Вся конструкторская документация, создаваемая студентами хранится в единой базе данных PDM системы. Для работы в PDM системе каждый студент пользователь регистрируется в системе со своим логином и паролем. Компьютеры вместе с программным обеспечением образуют учебный исследовательский программно-технический комплекс кафедры (УИПТК) кафедры №34.

Лабораторная работа 1

Создание электронной структуры

и комплекта конструкторской документации (КД) изделия на основе сборочной

3D-модели, созданной в TFlex/CAD

Задачи. Научиться:

 $\Box$  Размещать конструкторскую документацию на изделие в PDM системе TFlex/DOCS.

создавать электронную структуру изделия (ЭСИ) в TFlex/DOCS.

Ознакомиться с классификатором ЕСКД в PDM системе TFlex/DOCS.

Сценарий.

1. Познакомить с PDM системой TFlex/DOCS, регистрация в системе, содержимое папок.

2. Получить индивидуальное задание на создание ЭСИ.

3. Работа выполняется в соответствии с инструкцией пользователю PDM TFlex/DOCS.

4. Познакомится с классификатором ЕСКД – 49 класс, 71-75 класс

5. Создать ЭСИ согласно заданию.

6. Создать спецификацию на основе ЭСИ.

7. Подписать КД с использованием электронной цифровой подписи в среде PDM. Лабораторная работа 2

Технология сборки изделия сверху вниз

Лабораторная работа построена на основе видео фильм - «Технология сборки изделия сверху вниз».

Для проверки умения студенту выдается индивидуальное задание из архива ФОС.

Лабораторная работа 3

3D моделирование и аддитивные технологии изготовления деталей на 3D принтере

Лабораторная работа 4

Создание электронной структуры

и комплекта конструкторской документации (КД) изделия на основе сборочной

3D-модели, созданной в TFlex/CAD

Задачи. Научиться:

 создавать 3D- модели деталей и оформлять чертежи с использованием САПР в соответствии с ГОСТ ЕСКД;

создавать и оформлять сборочный чертеж изделия;

 создавать3D-модели деталей и сборочных единиц, конструкторскую документацию на сборочную единицу с использованием САПР согласно ГОСТ ЕСКД в среде PDM.

Сценарий.

8. Получить в раздаточной комнате сборочную единицу – клапан. Прочитать описание.

9. Создать 3D-модель деталей и чертежи. Обязательно заполнить основную надпись.

10. Сохранить модели в DOCS.

11. Создать 3D-детали на основе 3D-моделей деталей в TFlex/DOCS.

12. Создать сборочную 3D-модель клапана. Создать сборочный чертеж. Обязательно проставить позиции на чертеже и создать структуру сборки.

13. Сохранить сборочную 3D-модель изделия в TFlex/DOCS.

14. Создать структуру сборочной единицы TFlex/Docs.

Вопросы:

1. Какие виды изделий приняты в ГОСТ ЕСКД?

- 2. Что такое деталь, сборочная единица, комплекс?
- 3. Какие стадии разработки КД на изделие приняты в ГОСТ ЕСКД?
- 4. Что является главным конструкторским документом детали?

5. Общие требования оформления чертежей деталей.

- 6. Сборочный чертеж. Какие размеры указываются на сборочном чертеже?
- 7. Какие упрощения допускаются на сборочном чертеже?

Лабораторная работа 5

Технология 3D сканирования, обработки изображения и изготовления деталей на 3D принтере

Сценарий.

1. Получить чертежи деталей (3-4 детали) и спецификацию изделия.

2. На основе спецификации в DOCS создать электронную структуру изделия.

3. Чертежи деталей отсканировать.

4. Импортировать в DOCS отсканированные файлы – чертежи деталей и присоединить их к деталям изделия в папке «Проект <год – семестр - фамилия студента >».

Вопросы:

- 1. Спецификация что такое, содержание документа?
- 2. Разделы спецификации.
- 3. В чем отличие эскиза от рабочего чертежа детали?
- 4. Электронная структура изделия согласно ГОСТ.

Лабораторная работа 6

Создание схемы процесса согласования КД в электронном виде. Задачи. Научиться:

 создавать и оформлять схему электронного документооборота – схему процесса согласования КД в среде PDM;

 $\square$  запускать процесс согласования КД в среде PDM;

 выполнять задания и подписывать КД с использованием электронной цифровой подписи в среде PDM.

Сценарий.

Вопросы:

1. Что такое электронная цифровая подпись?

2. Что такое технология WorkFlow?

Студент обязан:

1. Посещать регулярно практические занятия и лабораторные работы, выполнять все текущие задания по изучаемой теме.

2. Пройти аттестацию по всем разделам дисциплины.

3. В конце семестра сдать все работы в архив кафедры и выполнить зачетную работу.

Для аттестации по разделам и допуску к зачету студенту необходимо получить не менее 60 балов суммарно по всем разделам. Все практические графические работы работы должны быть выполнены студентом и защищены.

Все лабораторные работы должны быть выполнены студентом и сданы преподавателю.

### **11. УЧЕБНО-МЕТОДИЧЕСКИЕ РЕКОМЕНДАЦИИ ДЛЯ ПРЕПОДАВАТЕЛЕЙ**

Общие положения.

1. В первом семестре студенты познакомились с правилами оформления комплексного чертежа предмета, с правилами оформления конструкторской документации на детали и сборочные единицы по ГОСТ ЕСКД, с системой автоматизированного проектирования изделий (САПР). Студентами получены первичные знания и практические навыки создания конструкторской документации с использованием САПР TFlex CAD.

2. Главной целью практических и лабораторных занятий закрепление полученных в первом семестре знаний и умений, Это достигается практикой использования САПР твердотельного моделирования, создания 3D моделей и разработкой конструкторской документации изделий в соответствии с требованиями ЕСКД.

3. В ходе освоения дисциплины под руководством преподавателей выполняют 4 учебных проекта. Каждый проект направлен на получение навыков разработки конструкторской документации, прежде всего чертежей деталей и сборочных единиц в соответствии с ГОСТ ЕСКД.

1 проект - "Разработка комплекта конструкторской документации на изделие (обратное конструирование по реальному изделию)".

2 проект - "Разработка комплекта конструкторской документации на сборочную единицу по техническому заданию на конструирование".

3 проект - "Разработка комплекта конструкторской документации на сборочную единицу по чертежу общего вида (деталировка -1)".

4 проект - "Разработка комплекта конструкторской документации на каркасное изделие (деталировка -2)".

4. Все проекты направлены на дальнейшее практическое освоение методов конструирования и подготовки конструкторских документов, системы автоматизированного проектирования (САПР), методов создания 3D моделей деталей и сборочных единиц, создания чертежей деталей, правил оформления конструкторской документации на детали, сборочные единицы, дальнейшее изучение ГОСТ ЕСКД.

5. Основными задачами преподавателя являются:

 помочь студентам освоить современные инструментальные средства разработки конструкторской документации - САПР TFlex CAD;

 консультировать студентов по вопросам оформления конструкторских документов в соответствии с ГОСТ ЕСКД;

 проводить проверку знаний - тестирование с использованием компьютерной системы кафедры, вопросы по теме с использованием контрольных задач, тестовых примеров.

 проверять созданную студентами конструкторскую документацию на соответствии ГОСТ ЕСКД.

6. Каждый проект предполагает самостоятельное изучение ГОСТ ЕСКД студентами. Каждый проект предусматривает разработку и защиту созданных в ходе практических занятий чертежей. Защита чертежей заключается в проверке чертежей преподавателем. Проект считается выполненным, если все предусмотренные заданием чертежи выполнены и получена подпись преподавателя на каждом чертеже.

7. Для успешного выполнения заданий студенты обязательно выполняют 8 лабораторных работ, каждая из которых направлена на практическое освоение САПР T-Flex CAD.

8. Каждое занятие предусматривает проверку знаний студентом ГОСТ ЕСКД по теме проекта - тестирование. Результаты тестирования учитываются при оценке проекта (работы). Тестирование может выполняться с использование программы. Программа тестирования может использоваться студентом в любое время. Для работы необходимо зарегистрироваться в ней и выбрать тему. Вопросы задаются в случайном порядке. Для проверки знаний могут использоваться специально подготовленные вопросники. Для подготовки к занятиям студентам рекомендуются пособия-вопросники для подготовки к текущему контролю знаний и зачету.

9. Все практические занятия и лабораторные работы проводятся в компьютерных классах, все компьютеры которых объединены в единую локальную сеть. Студенты работают в среде конструкторского бюро под управлением PDM системы, созданной на базе T-Flex DOCs в едином информационном пространстве. Вся конструкторская документация, создаваемая студентами, хранится в единой базе данных PDM системы. Для работы в PDM системе каждый студент - пользователь регистрируется в системе со своим логином и паролем. Компьютеры вместе с программным обеспечением образуют учебный исследовательский программнотехнический комплекс кафедры (УИПТК) кафедры №34.

10. Все работы студентами выполняются c использованием TFlex CAD в вузовской версии на кафедре. Вузовская версия TFlex CAD работает только при наличии локальной вычислительной сети, в которой на сервере установлен ключ лицензий.

11. На каждом рабочем месте УИПТК/34 установлен программный модуль клиент TFlex Docs, с помощью которого студент может взаимодействовать c базой данных для хранения всей информации об изделиях, информации о работах студентов. В базе данных на сервере располагается справочная информация, ГОСТ, учебные материалы, задания, видео-учебники и т.д.

12. Для работы в системе необходимо зарегистрироваться - в поле "Логин" ввести фамилию студента.

13. После регистрации студент получает доступ к информации в базе данных УИПТК/34, которая необходима для выполнения работ.

1 проект - "Разработка комплекта конструкторской документации на изделие (обратное конструирование по реальному изделию)".

Сроки проведения: 1-6 недели

Задачи проекта:

- разработка 3D моделей деталей, 3D сборочных единиц и изделия (клапана) по реальному изделию;

- разработка комплекта конструкторской документации на изделие: чертежи деталей, сборочные чертежи, спецификации;

- размещение электронных конструкторских документов (на изделие в электронный архив технической документации (ЭАТД) PDM системы Tflex DOCs в соответствии с ГОСТ 2.051-2006, 2.052-2006, 2.053-2006.

Содержание работы студента.

1 этап. Получение сборочной единицы - клапана, инструментов для измерения деталей (линейки, штангельциркули). Изучение технического описания на клапан. Измерение деталей и создание эскизов деталей, входящих в сборку. Нанесение размеров на эскизах. Создание схемы деления изделия на составные части.

2 этап. Создание электронной структуры изделия в PDM системе. Обозначение изделий и деталей выполняется согласно классификатору ЕСКД (ГОСТ 2.201-80).

3 этап. Создание эскизов деталей (выполняются в аудитории).

4 этап. Твердотельное 3D моделирование (в качестве исходных данных используют созданные студентом эскизы деталей) . Создание 3D моделей деталей, сборочных единиц, изделия. Подготовка комплекта конструкторской документации. Создание анимации сборкиразборки изделия.

Электронная модель изделия (электронная структура изделия, 3D модели деталей и сборок, техническое описание, анимация сборки-разборки) размещаются в электронном архиве PDM системы. Каждый конструкторский документ подписывается ЭЦП.

2 проект - "Разработка комплекта конструкторской документации на сборочную единицу по техническому заданию на конструирование".

Сроки проведения: 7-9 недели

Содержание работы студента.

1 этап. Получение и изучение технического задания на разработку изделия и подготовку комплекта конструкторской документации - клапана. Изучение технического задания на клапан. Уточнение задания и внесение изменений, размещение технического задания в PDM системе. Создание электронной структуры изделия в PDM системе. Обозначение изделий и деталей выполняется согласно классификатору ЕСКД (ГОСТ 2.201-80).

2 этап. Твердотельное 3D моделирование. Создание 3D моделей деталей, сборочных единиц, изделия. Подготовка комплекта конструкторской документации. Создание анимации сборки-разборки изделия.

Электронная модель изделия (электронная структура изделия, 3D модели деталей и сборок, техническое описание, анимация сборки-разборки) размещаются в электронном архиве PDM системы. Каждый конструкторский документ подписывается ЭЦП.

3 проект - "Разработка комплекта конструкторской документации на сборочную единицу по чертежу общего вида (деталировка -1)".

Сроки проведения: 10-13 недели

Задачи проекта:

- разработка 3D моделей деталей, 3D сборочных единиц и изделия (клапана) по реальному изделию;

- разработка комплекта конструкторской документации на изделие: чертежи деталей, сборочные чертежи, спецификации;

- размещение электронных конструкторских документов (на изделие в электронный архив технической документации (ЭАТД) PDM системы Tflex DOCs в соответствии с ГОСТ 2.051-2006, 2.052-2006, 2.053-2006

Содержание работы студента.

1 этап. Получение и изучение варианта технического задания (чертеж общего вида) на разработку изделия (узла изделия) и подготовку комплекта конструкторской документации. Создание электронной структуры изделия в PDM системе. Обозначение изделий и деталей выполняется в соответствии с правилами обозначения эскизной документации (МИФИ.34.00.000.00.000).

2 этап. Твердотельное 3D моделирование. Создание 3D моделей деталей, сборочных единиц, изделия. Подготовка комплекта конструкторской документации.

Электронная модель изделия (электронная структура изделия, 3D модели деталей и сборок, техническое описание размещаются в электронном архиве PDM системы. Каждый конструкторский документ подписывается ЭЦП.

4 проект - "Разработка комплекта конструкторской документации на сборочную единицу по чертежу общего вида (деталировка -2)".

Сроки проведения: 14-16 недели

#### Задачи проекта:

- разработка 3D моделей деталей, 3D сборочных единиц и изделия (клапана) по реальному изделию;

- разработка комплекта конструкторской документации на изделие: чертежи деталей, сборочные чертежи, спецификации;

- размещение электронных конструкторских документов (на изделие в электронный архив технической документации (ЭАТД) PDM системы Tflex DOCs в соответствии с ГОСТ 2.051-2006, 2.052-2006, 2.053-2006

Содержание работы студента.

1 этап. Получение и изучение варианта технического задания (чертеж общего вида) на разработку изделия (узла изделия) и подготовку комплекта конструкторской документации. Создание электронной структуры изделия в PDM системе. Обозначение изделий и деталей выполняется в соответствии с правилами обозначения эскизной документации (МИФИ.34.00.000.00.000).

2 этап. Твердотельное 3D моделирование. Создание 3D моделей деталей, сборочных единиц, изделия. Подготовка комплекта конструкторской документации.

Электронная модель изделия (электронная структура изделия, 3D модели деталей и сборок, техническое описание размещаются в электронном архиве PDM системы. Каждый конструкторский документ подписывается ЭЦП.

В ходе выполнения работ студенты изучают установленные ГОСТ 2.305-2008 изображения на комплексном чертеже, которые в зависимости от их содержания разделяются на виды, разрезы и сечения, а так же наглядные, аксонометрические изображения, установленные ГОСТ 2.317. Студенты знакомятся с правилами выполнения этих изображений, а также продолжают изучение ГОСТ 2.307 (нанесение размеров).

Чертежи разрабатываются с использованием САПР TFlex CAD. Формат листа, количество видов изображения детали задает студент в соответствии с рекомендациями ГОСТ. Основная надпись должна быть заполнена согласно ГОСТ 2.104-2006.

Проверка, защита работ проектов.

Прием работы начинается с проверки ее оформления:

а) правильность заполнения граф основной надписи чертежа.

б) правильность выполнения чертежа, все ли линии видимого контура одинаковой толщины, верно ли проведены линии невидимого контура одинаковой толщины, верно ли проведены линии невидимого контура (S/2) осевые выносные и размерные линии (S/3) соответствуют ли надписи ГОСТ;

в) если замечены упущения в оформлении чертежа, то студент обязан их исправить.

Студент должен выполнить тесты на знание пройденного материала.

Проверяя задания, преподаватель проводит собеседование со студентом по темам. Студенту задаются вопросы, которые помогут выявить степень усвоения учебного материала, закрепить пройденный материал.

Автор(ы):

Мальцев Владимир Сергеевич

Блинов Анатолий Васильевич

Коробов Вадим Михайлович

Рецензент(ы): Божко Ю.В.